## Snel een processenboom maken

Je kunt heel gemakkelijk en snel een processenboom maken door gebruik te maken van de rechtermuistoets.

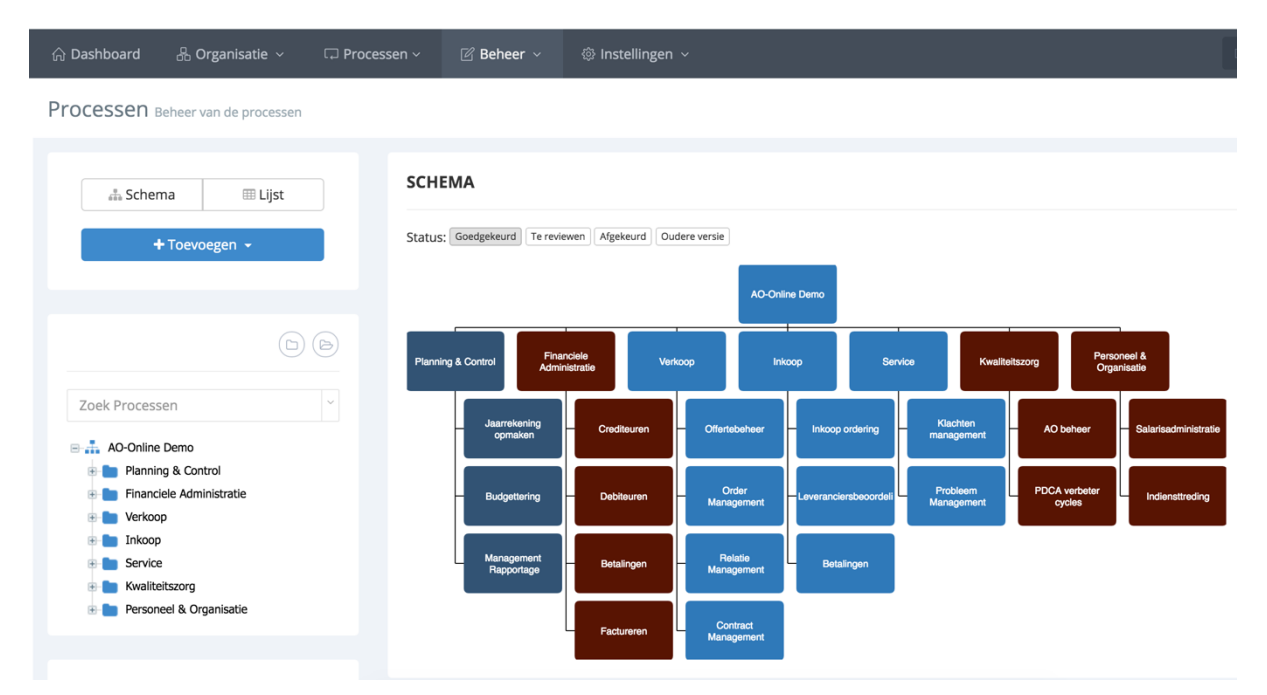

Wanneer je naar Processen gaat onder de menukeuze Beheer, kun je gebruik maken van deze rechtermuistoets. Afhankelijk van waar je met de muis op de boom klikt, krijg je andere functies te zien.

## Rechtermuistoets bij Hoofdproces

Bij het gebruik van de rechtermuis op een hoofdproces krijg je de volgende mogelijkheden:

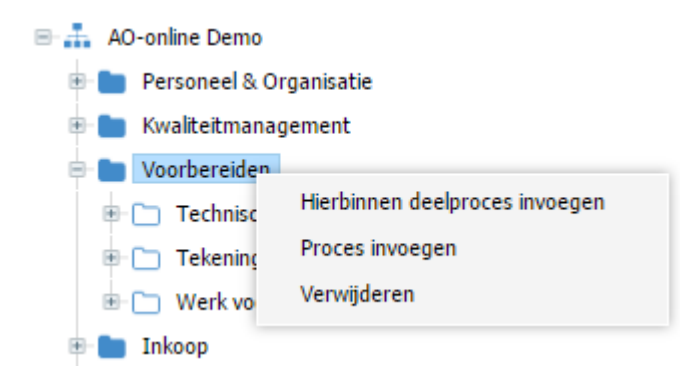

Zo kun je dus direct een proces invoegen of verwijderen of een onderliggend deelproces aanmaken onder het gekozen hoofdproces.

## Rechtermuistoets bij Deelproces

Bij een deelproces worden andere logische keuzen getoond.

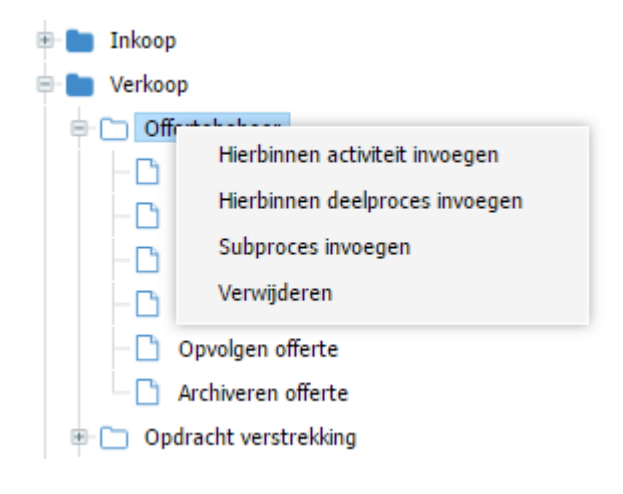

## Rechtermuistoets bij Activiteit

Bij een activiteit worden de volgende keuzen getoond.

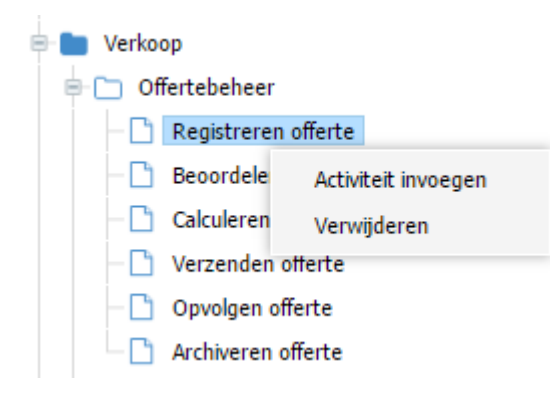